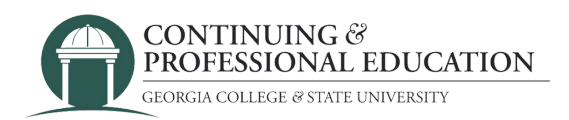

## How to Create an Account

## Create a New Account:

- 1.Go to<u>.<https://cpe.gcsu.edu/gcsu/account/signin.aspx></u>.
- Navigate to the "Create New Account" portion of the page. 2.
- 3. Choose a username, password, and email to associate with your new account.
- Click the "Create Account" button to finish. 4.

## Trouble registering?

**Contact GC Continuing & Professional Education**

(478) 445-5277 [continuingeducation@gcsu.edu](mailto:continuingeducation@gcsu.edu)